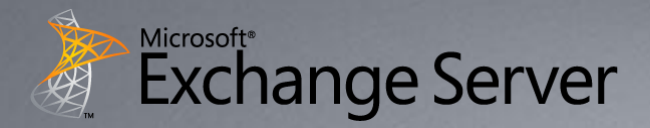

# Exchange Server 2010 Personal Archive & **Retention Policies**

Ned Gnichtel Technical Specialist - UC Microsoft Corporation edwingn@microsoft.com

# Exchange Enterprise Topology

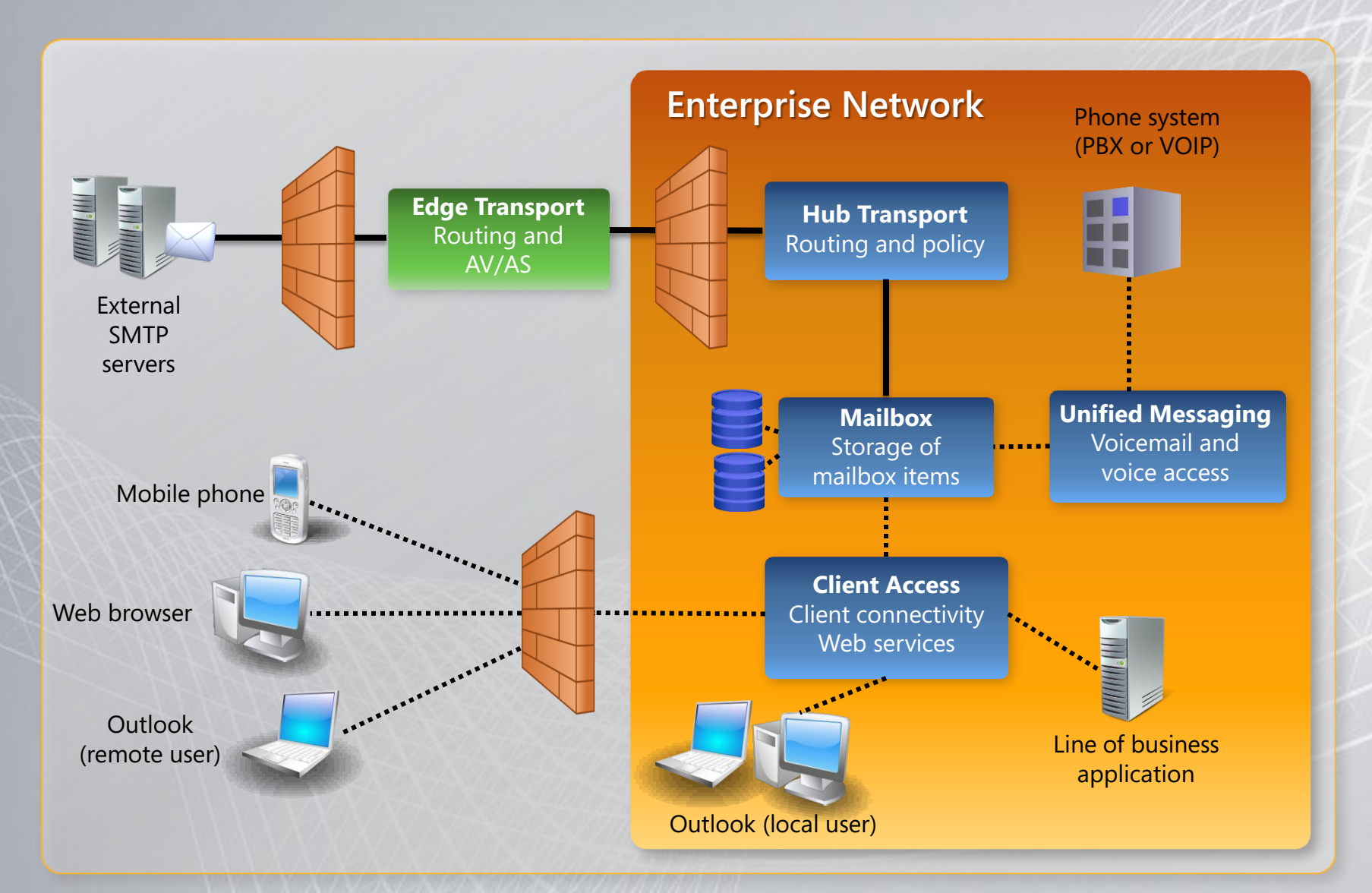

## Continuous Availability

#### Simplify mailbox resiliency with new unified solution for High Availability, Backup, and Disaster Recovery

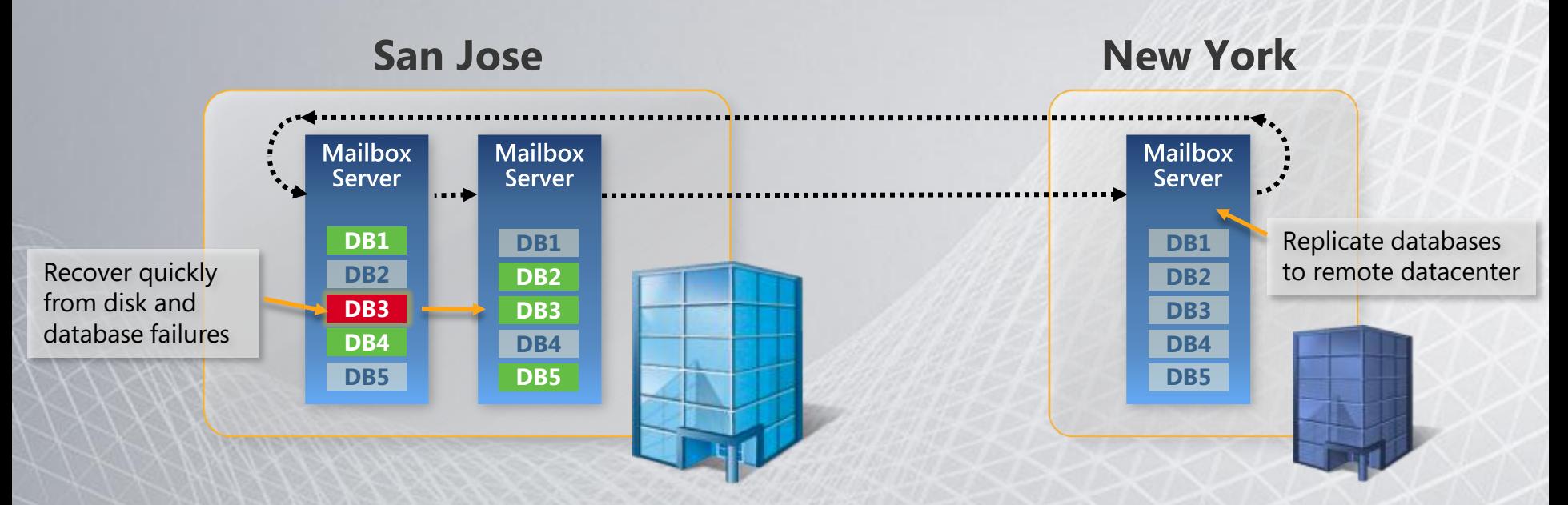

- Evolution of Continuous Replication technology
- Provides full redundancy of Exchange roles on as few as two servers
- Reduce backup frequency through up to 16 replicas of each database
- Can be deployed on a range of storage options

#### Improved Storage Utilization 4x increase in number of mailboxes per disk

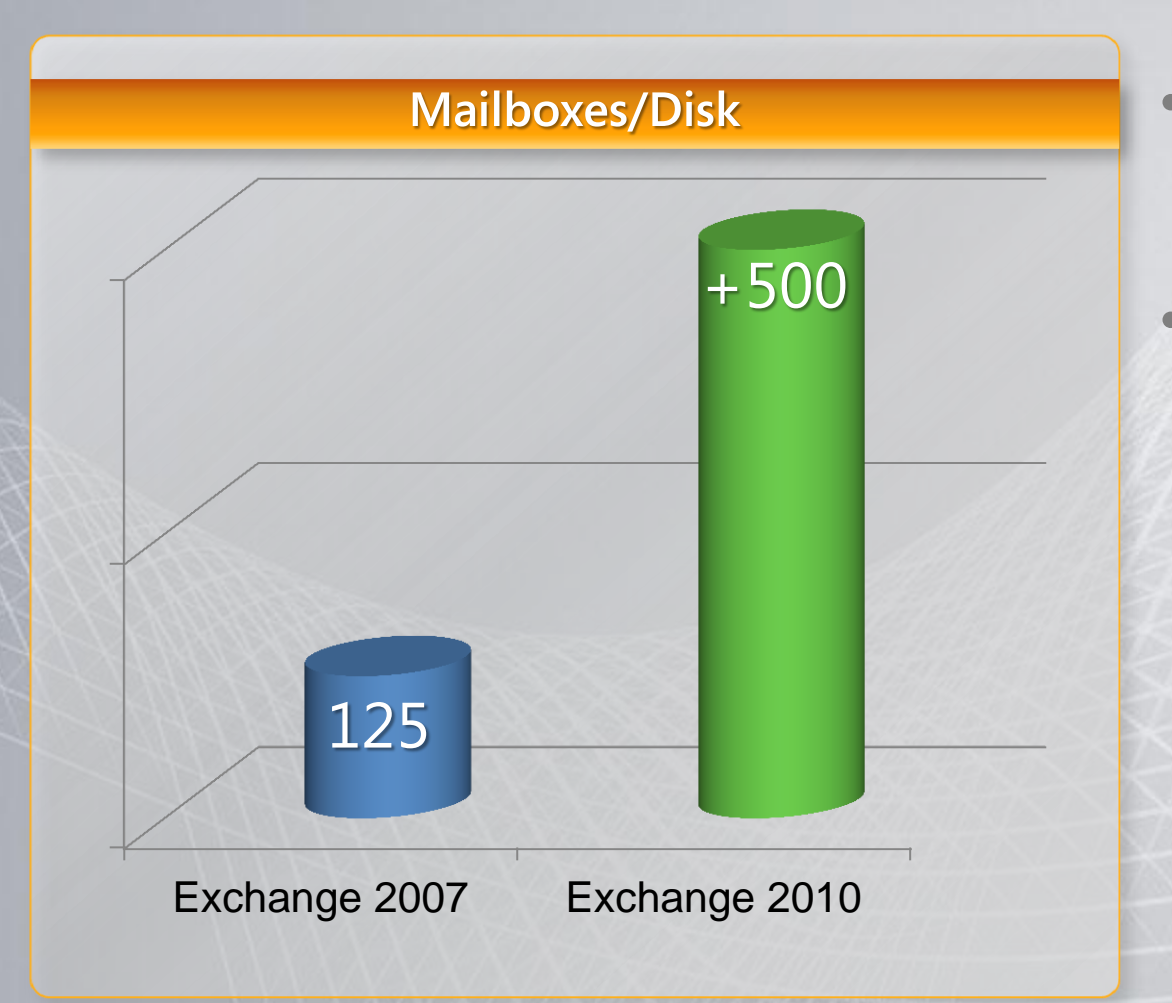

- Reduced IO enables more mailboxes per disk
- Utilize more disk capacity before performance limits are reached

### Exchange IOPS Trend

#### **DB IOPS/Mailbox**

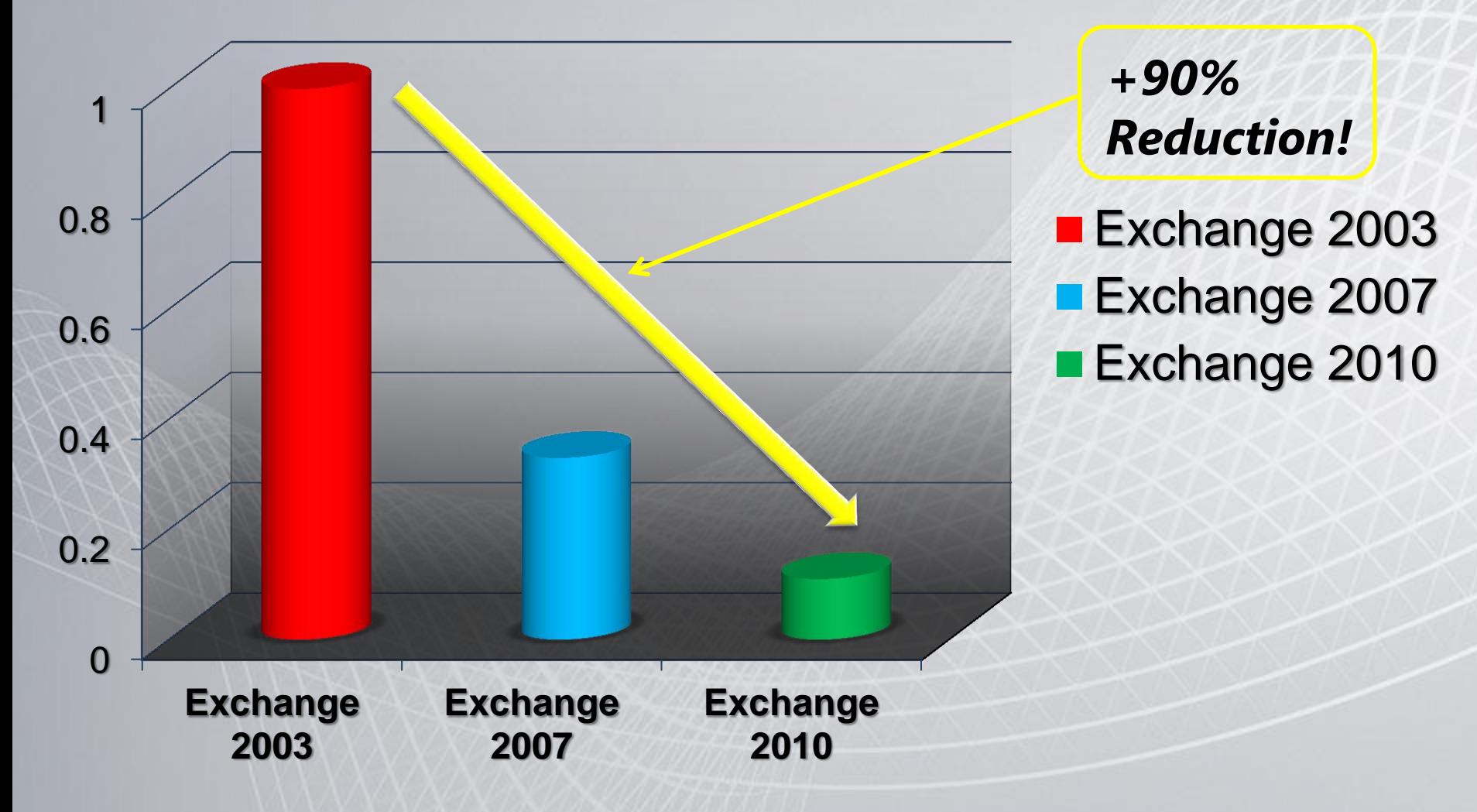

### Email Archiving

#### **Preserve and discover email data without** changing the user or IT pro experience

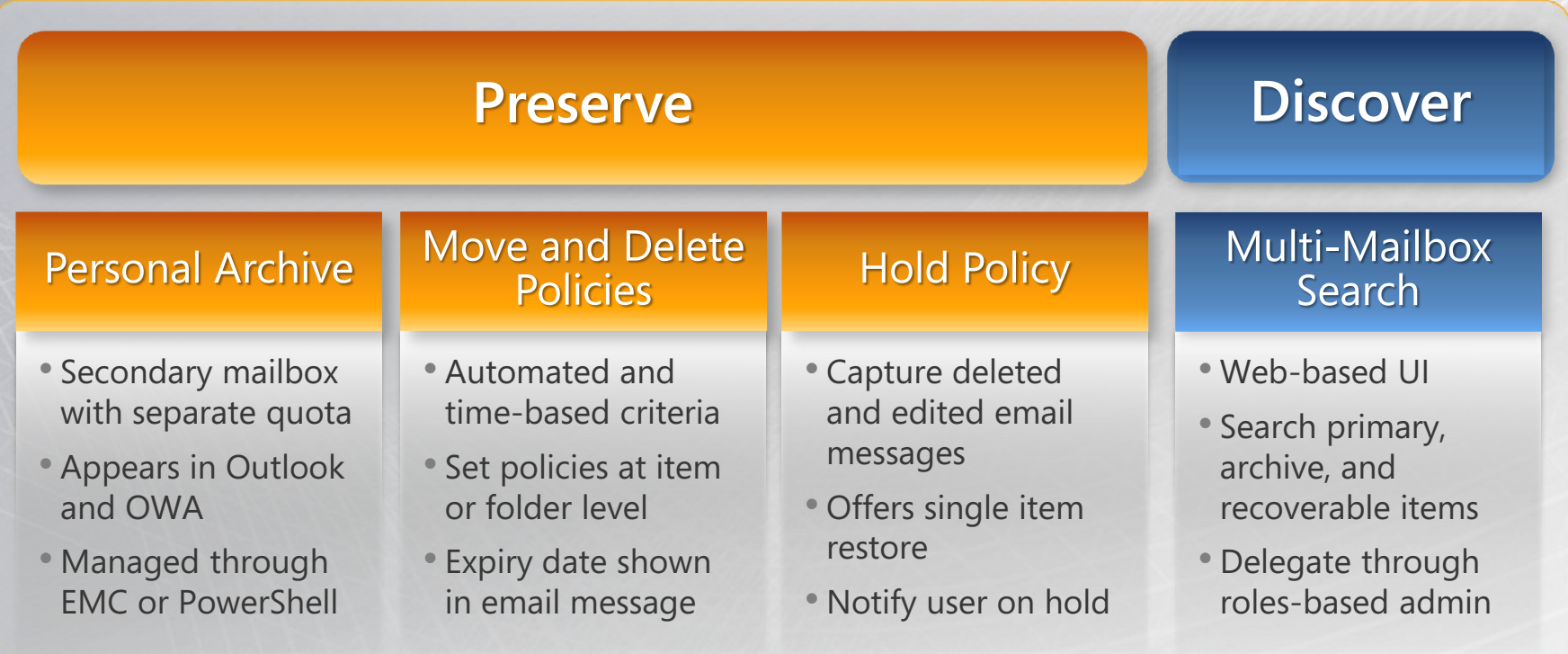

## A Familiar Personal Archive

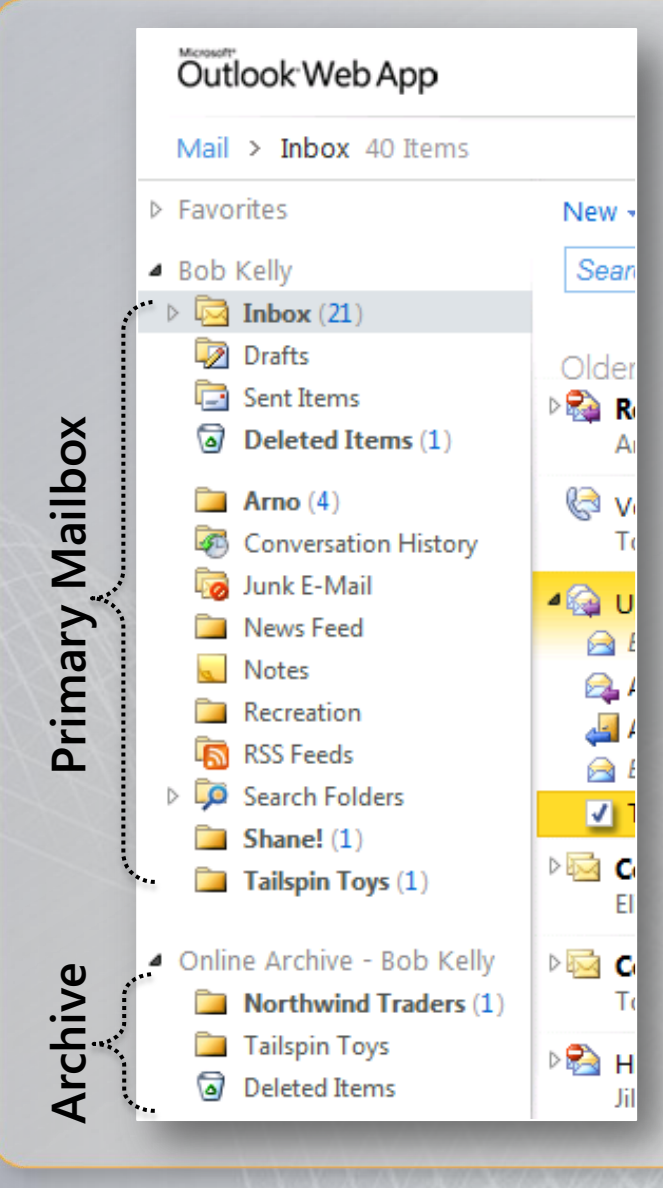

- A specialized Exchange mailbox configured and associated with the user's primary mailbox
- Delivers your users a familiar experience by seamlessly surfacing in both Outlook and Outlook Web App
- Your users can use the same skills and methods they already use today to interact with archive email:
	- "Drag and Drop" email to folders
	- Create folders and categorize
	- Conduct searches and filter results
	- Reply to messages and set flags
- Separate quotas may be set for archive and primary mailboxes

## Email Archiving

#### **Users primary and archive mailboxes can be** located on the same or separate databases\*

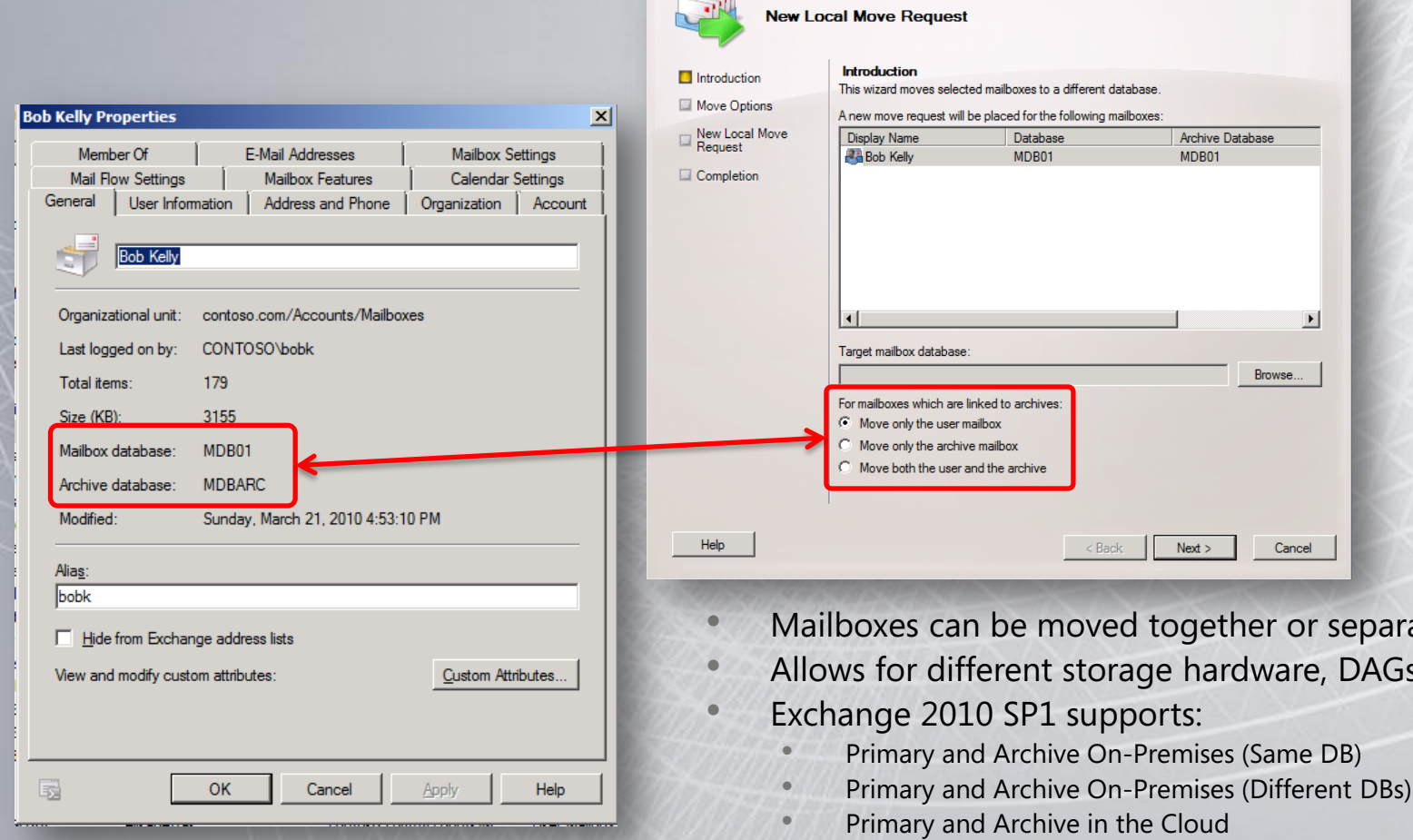

• Primary On-Premises and Archive in the Cloud

separately

DAGs, RPOs, RTOs, etc.

\*Requires Exchange Server 2010 Service Pack 1

#### A Seamless User Experience

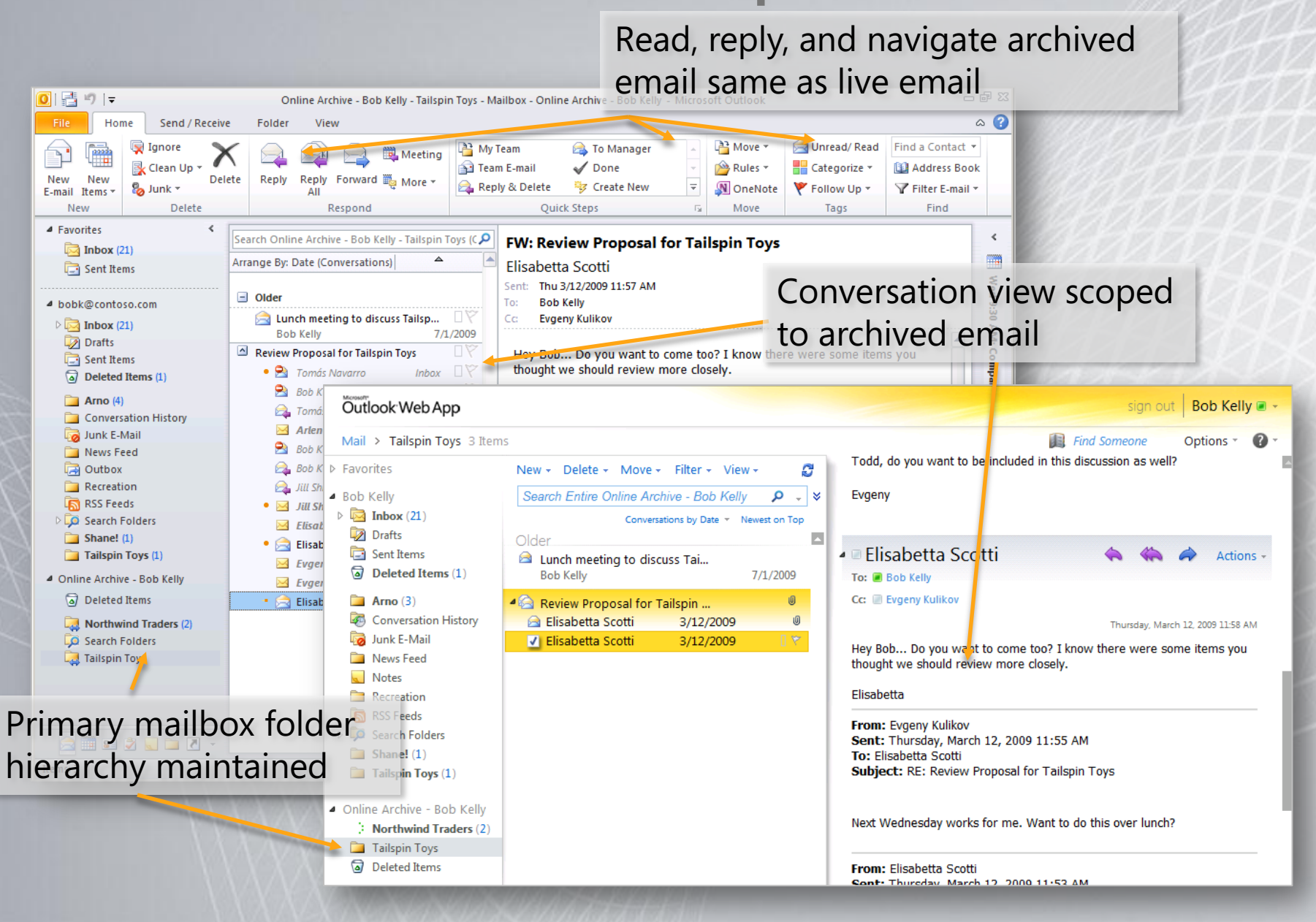

### Online Archive

- Archive in the folder list
- **Treat like any other folder**
- Access your PST from the Web

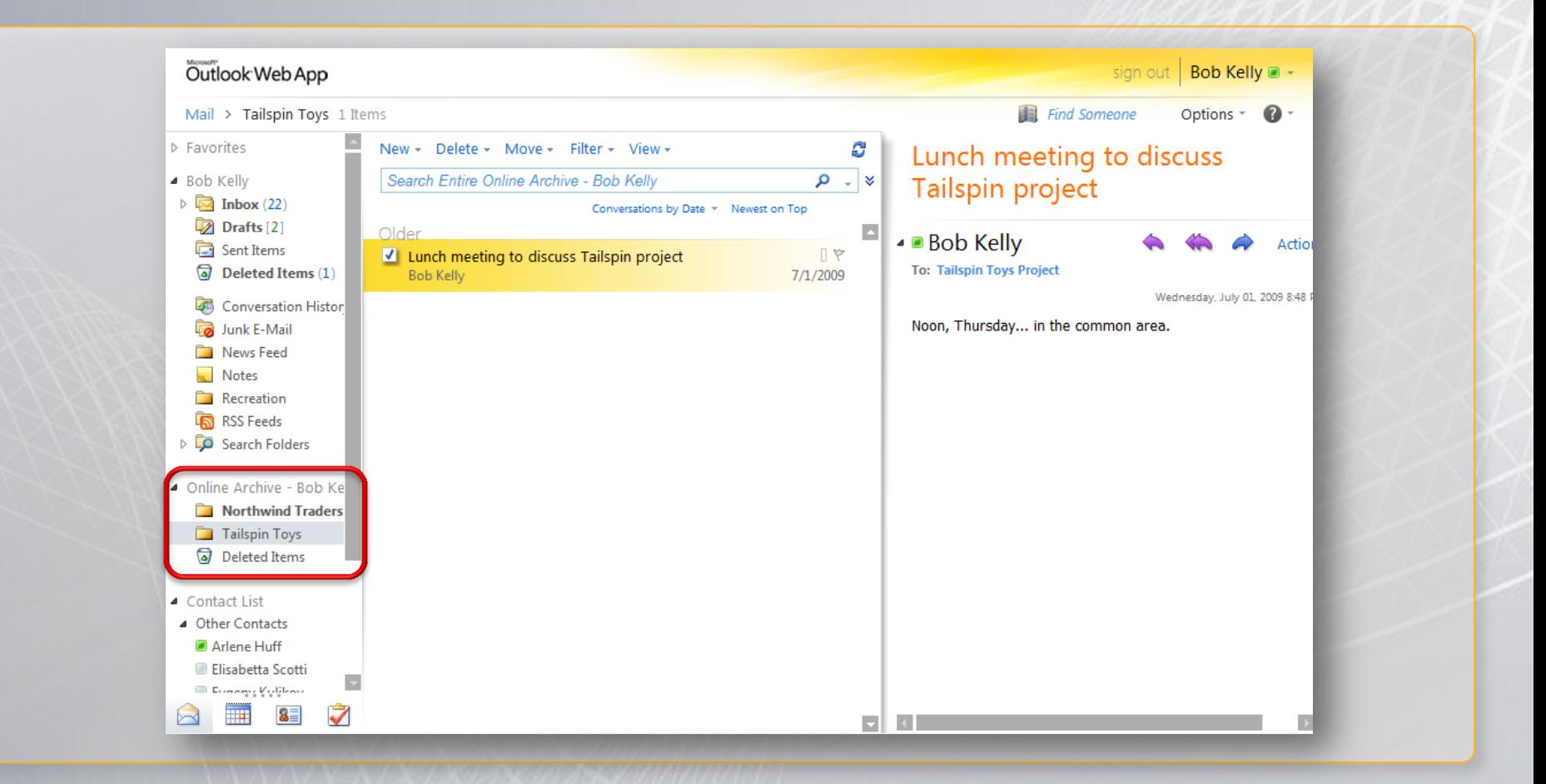

#### One User Search Experience

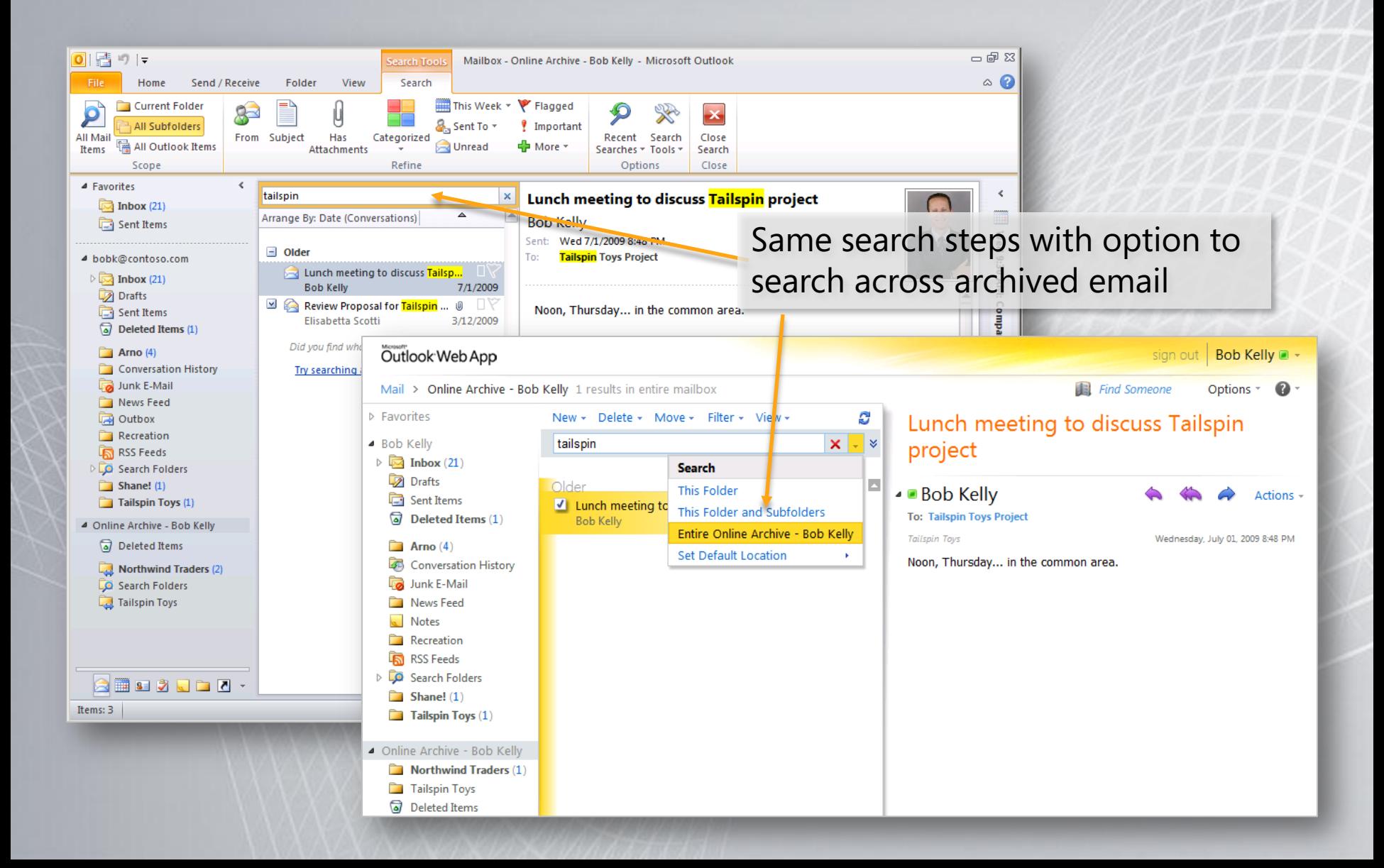

## Email Archiving

#### **Empower compliance officers to conduct** multi-mailbox searches with ease

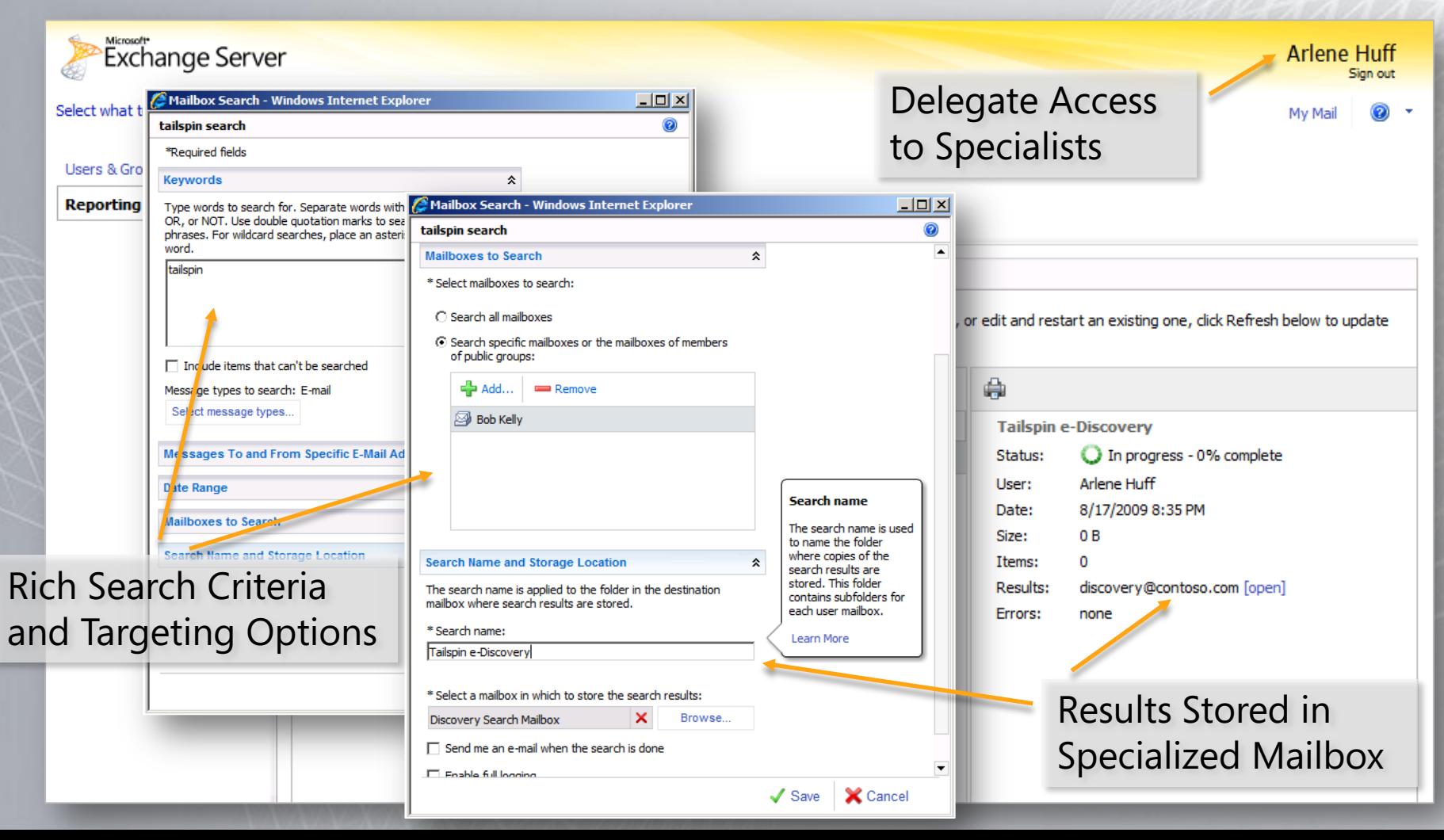

#### Streamlined Administration Use your existing Exchange admin skills and tools to manage and deploy the personal archive

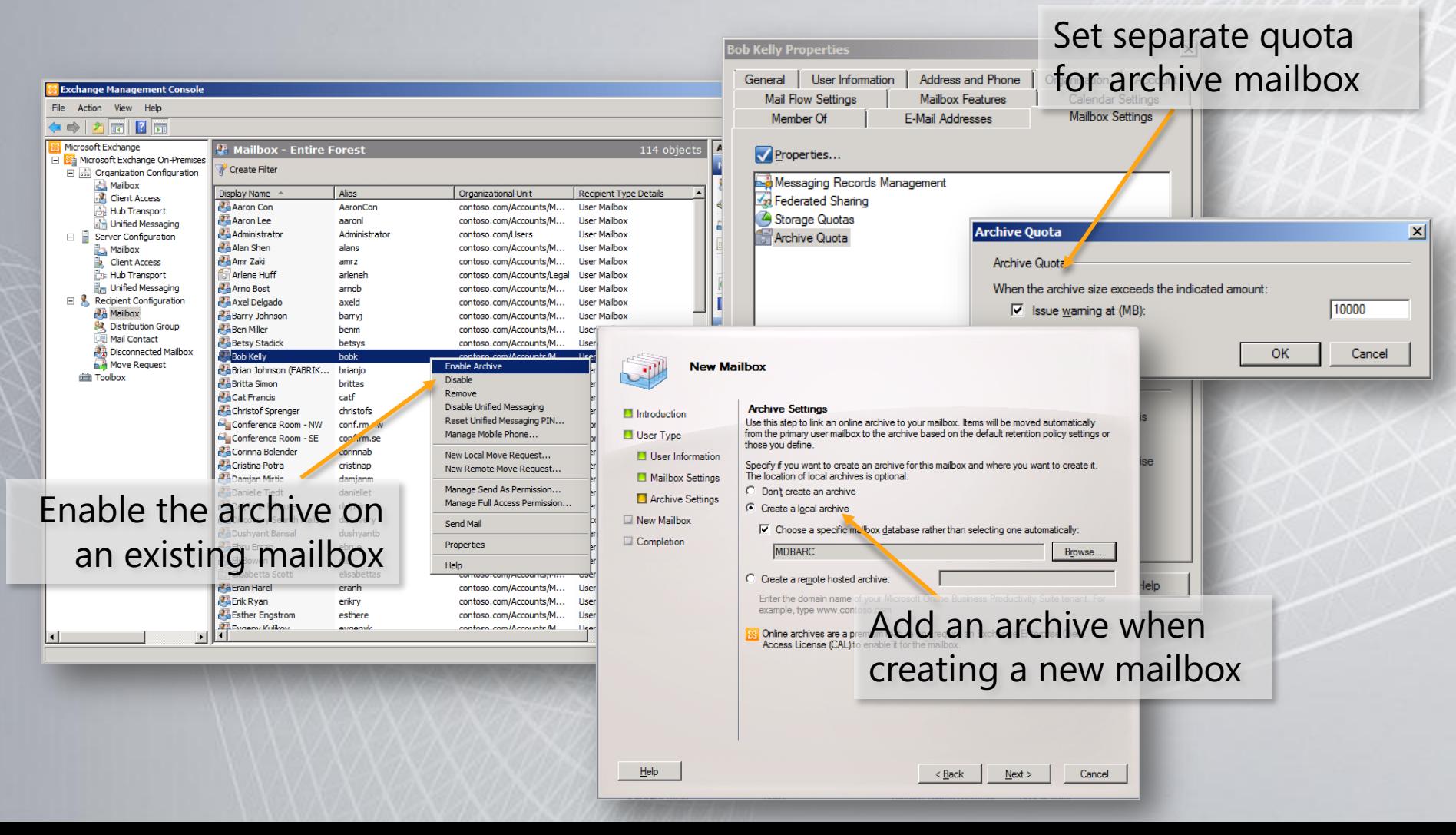

#### Retention Policies

#### Set granular per item retention policies and capture all edits and deletions with legal hold

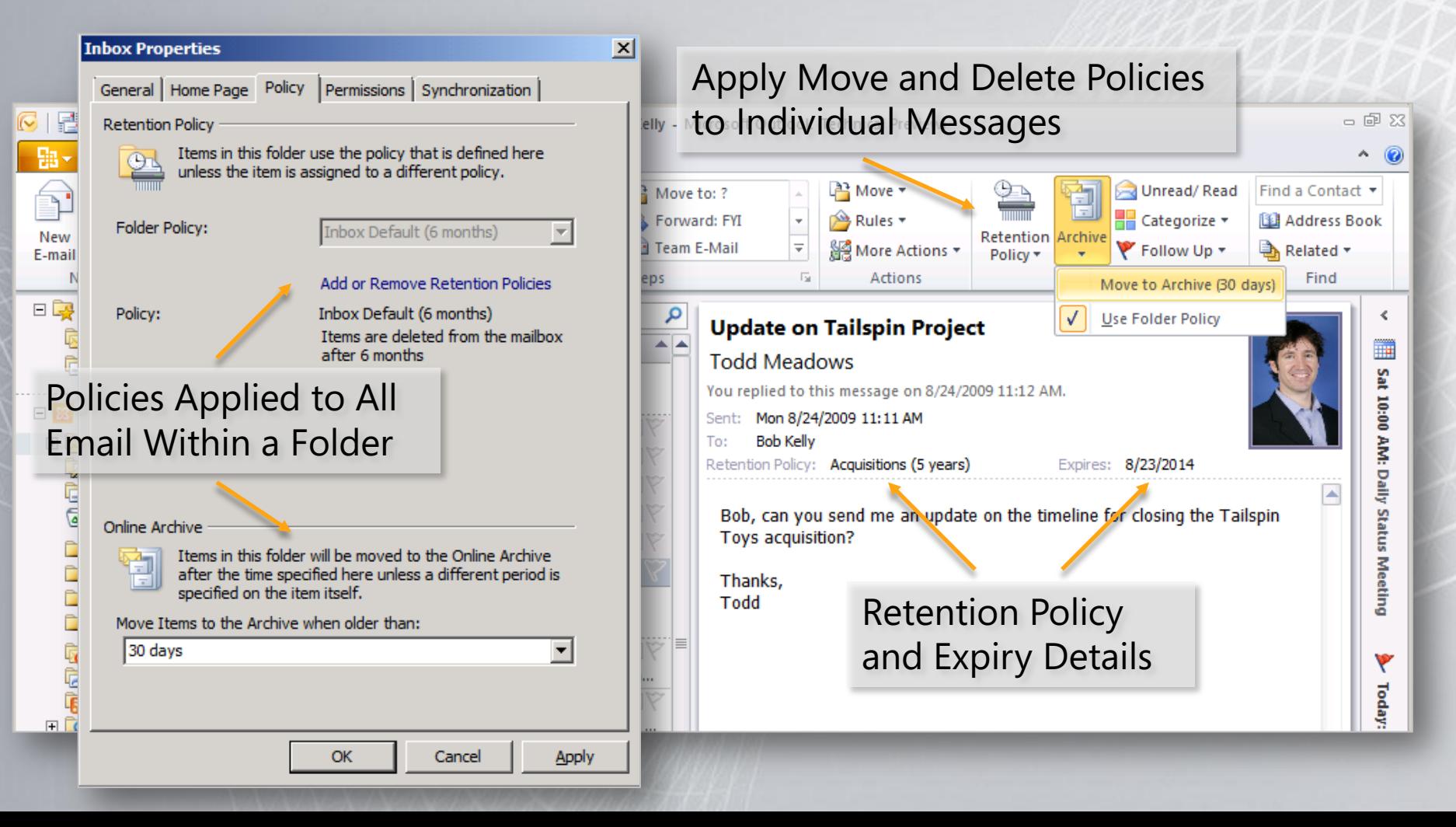

- MRM in Exchange 2010 is accomplished by using *retention tags* and *retention policies*.
	- − Assigning retention policy tags (RPTs) to default folders, such as the Inbox.
	- − Applying a default policy tag (DPT) to mailboxes to manage the retention of all untagged items.
	- − Allowing the user to assign personal tags to custom folders and individual items.
- Tags are assigned to Retention Policies which are assigned to User Mailboxes

- Use retention policies to group one or more retention tags and apply them to mailboxes.
	- Retention Policy can contain the following tags:
		- − One DPT for Archive action
		- − One DPT for Delete action
		- − One or more RPTs for supported default folders.
		- − Any number of personal tags.

- Key Differentiator versus Managed Folders:
	- MRM functionality is separate from users' Inbox management and filing habits.
		- Users aren't required to file messages in managed folders based on retention requirements.
	- Individual messages can have a different retention tag than the one applied to the folder in which they're located.

#### **Create Retention Tags**

Retention tags are used to apply retention settings to messages and folders in Exchange 2010. There are three types of retention tags:

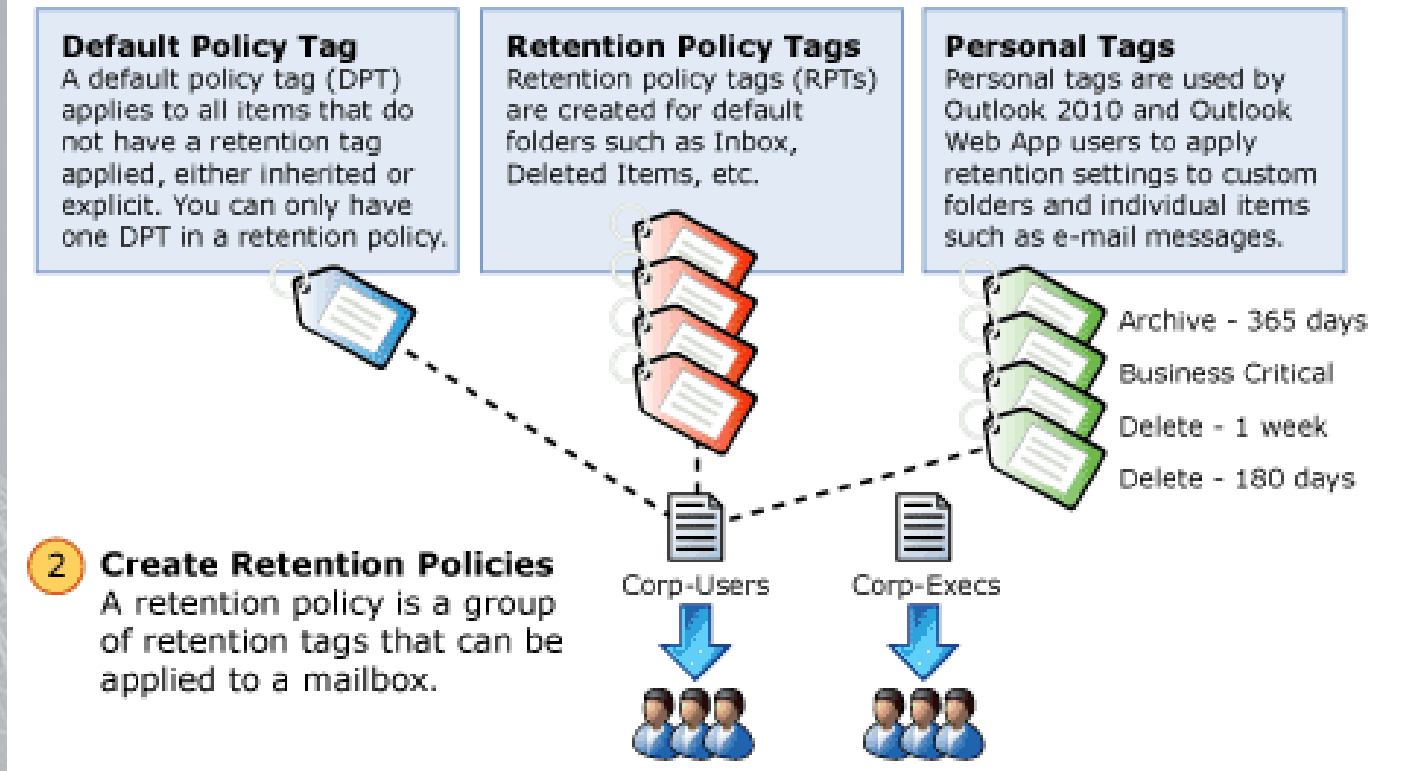

#### **Link Retention Tags to Retention Policies** ີ3

Retention tags are linked to retention policies, so they can be easily applied to mailboxes in your organization. A retention policy can have one DPT, one RPT for each supported default folder, and any number of personal tags.

#### **Apply Retention Policies**

 $\left| 4 \right|$ 

Retention policies are applied to mailbox users. Different sets of users can have different renention policies.

#### The Managed Folder Assistant Runs

The Managed Folder Assistant, a process that runs on Mailbox servers, processes mailboxes, applies retention settings to mailbox items, and takes specific retention action. Default schedule: 1:00-9:00 AM.

#### 6 Mailbox Processed

After a mailbox is processed, the DPT and RPTs are applied to the mailbox and default folders, and personal tags become available in Outlook and Outlook Web App. Rentention action is taken on messages based on tag settings.

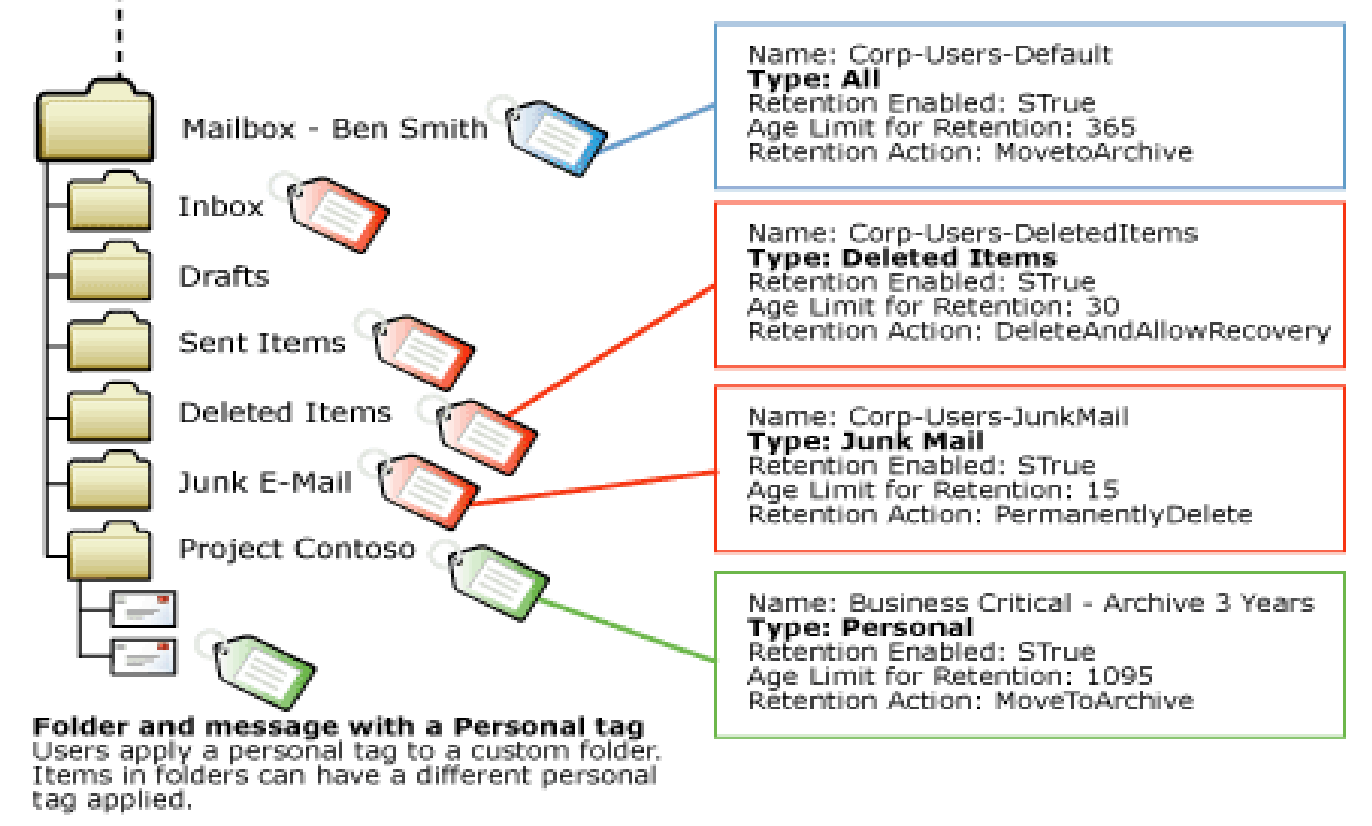

## Types of Retention Tags

- **Default policy tags (DPTs)** DPTs apply retention settings to untagged mailbox items.
- **Retention policy tags (RPTs)** RPTs apply retention settings to default folders such as Inbox, Deleted Items, and Sent Items.
- **Personal tags** Personal tags are available to Outlook 2010 and Outlook Web App users as part of their retention policy.

## RPT Usage

- You can create RPTs for the following default folders:
	- − Deleted Items, Drafts, Inbox, Junk E-mail, Outbox, Sent Items, RSS Feeds, Sync Issues, Conversation History

#### • IMPORTANT:

− You can't include more than one RPT for the same default folder type in one retention policy. − RPTs aren't supported for the Calendar, Contacts, Journal, Notes, and Tasks default folders.

#### Retention Actions

- **MoveToArchive** The MoveToArchive action moves a message to the user's archive mailbox.
	- **MoveToDeletedItems** The MoveToDeletedItems action moves messages to the Deleted Items folder.
		- **DeleteAndAllowRecovery** The DeleteAndAllowRecovery action moves the item to the dumpster
- **PermanentlyDelete** The PermanentlyDelete action permanently deletes a message.
	- **MarkAsPastRetentionLimit** The MarkAsPastRetentionLimit action marks a message as past the retention limit.

#### Example Retention Schema

- Policy 1 has these tags:
	- − Move DPT, moves to archive in 3 years.
	- − Expiry DPT, deletes items in 7 years.
	- − RPT for Deleted Items folder, deletes in 60 days.
	- − Personal Tag1: Move to archive in 30 days.
	- − Personal Tag2: Delete in 60 days.

### Example Retention Schema

- Result:
	- − All items in mailbox moved to archive in 3 years.
	- − All items in mailbox + archive deleted after 7 years.
	- − Items in Deleted items deleted in 60 days (don't get moved to archive).
	- − User applies PT1 to item1, moves to archive in 30 days, deleted in 7 years.
	- − User applies PT2 to item2, deleted in 60 days, doesn't move to archive.

## Creating Policies

- Step 1: Create tags example, DPT
	- − New-RetentionPolicyTag "Delete-15-Default" Type All -IsPrimary \$true -Comment "Items without a retention tag are Deleted after 15 years" -RetentionEnabled \$true - AgeLimitForRetention 5475 -RetentionAction PermanentlyDelete
	- − **Note:** Every Policy must have a Primary DPT. For other DPT's, create the tag without the "IsPrimary" arrtibute

## Creating Policies

- Step 2: Create Policy and Assign Tags:
	- − New-RetentionPolicy "Basic Users" RetentionPolicyTagLinks "Move-Default","Delete-15-Default"
- Step 3: Assign Policy:
	- − Set-Mailbox "Ned" -RetentionPolicy "Basic Users"
- This Policy will now move mail to the Archive in 1 year and Permanently Delete in 15

#### SP1 Enhancements

- Today: All management of Retention Policies is performed through the Exchange Management Shell (PowerShell)
- SP1 will introduce EMC Retention Tag, Policy and Assignment management
	- Self Service Assignment of Optional Retention Policy via the ECP

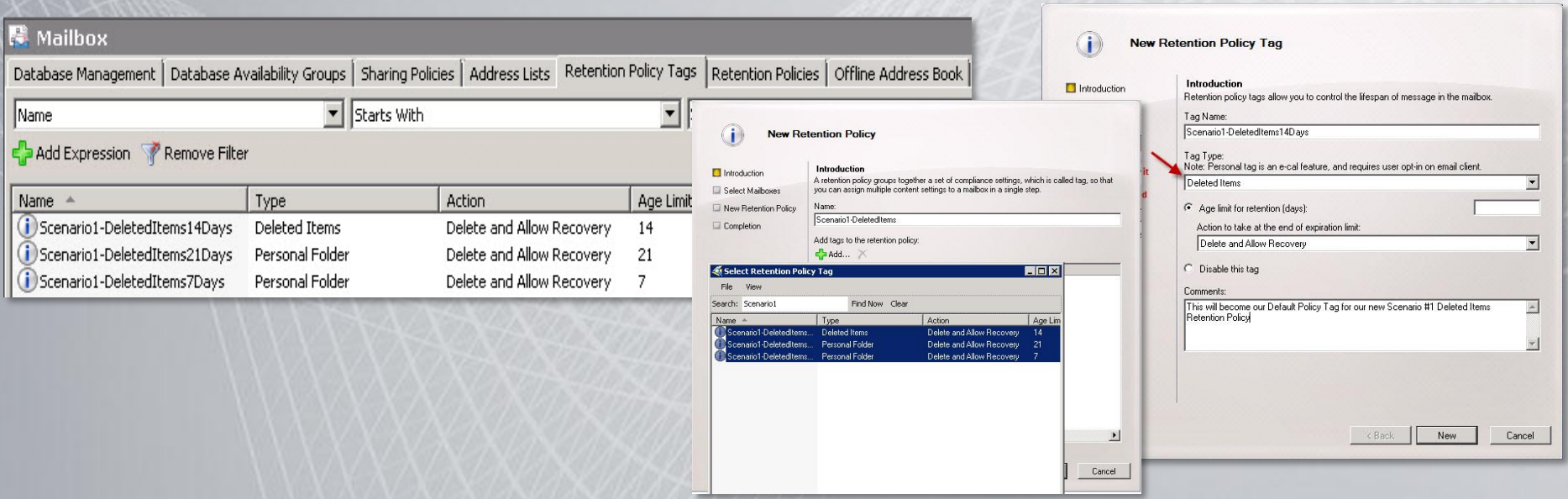

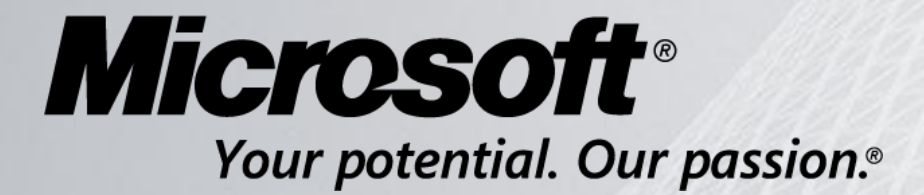

© 2009 Microsoft Corporation. All rights reserved. Microsoft, Exchange ActiveSync, Forefront, Outlook, Windows Mobile, and other product names are or may be registered trademarks and/or trademarks in the U.S. and/or other countries. The information herein is for informational purposes only and represents the current view of Microsoft Corporation as of the date of this presentation. Because Microsoft must respond to changing market conditions, it should not be interpreted to be a commitment on the part of Microsoft, and Microsoft cannot guarantee the accuracy of any information provided after the date of this presentation. MICROSOFT MAKES NO WARRANTIES, EXPRESS, IMPLIED OR STATUTORY, AS TO THE INFORMATION IN THIS PRESENTATION.